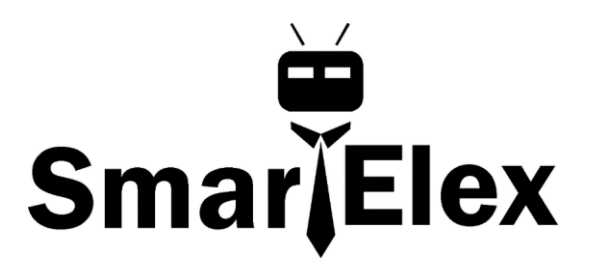

# **SmartElex Environmental Sensor - BME688**

**Important Note:** In order to avoid contamination of its gas scanning capabilities, **DO NOT** touch the metallic casing of the BME688 sensor.

The BME688 is a breakout for the 4-in-1 BME680 gas sensor from Bosch. The BME680 combines a gas sensor with temperature, humidity and barometric pressure sensing for a complete environmental sensor in a single package. The gas sensor on the BME680 can detect a wide variety of volatile organic compounds (or VOC for short) to monitor indoor air quality. Combine that with precise temperature, humidity and barometric pressure and the BME680 can work as a completely standalone environmental sensor all in a 1"x1" breakout! The BME680 communicates over either <sup>12</sup>C or SPI.

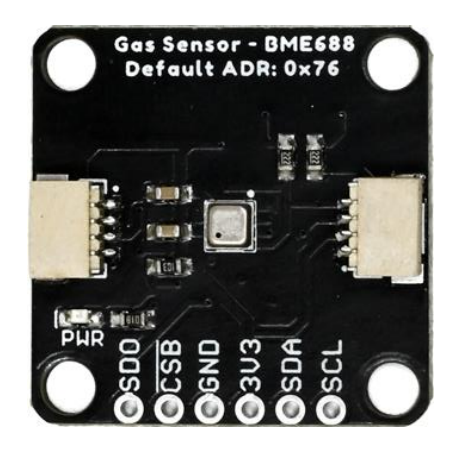

#### **Hardware Overview**

The heart of these breakout boards, Bosch's BME680 Gas Sensor, integrates four sensors (gas, pressure, temperature and humidity) into a tiny package. The BME68x measures just 3mm x 3mm x 0.93 mm and was specifically designed for applications that depend on a small footprint and low power consumption. This makes the BME68x a great choice for remote or mobile environmental

sensing applications. We will highlight some of the unique aspects of the BME68x in this section but for a full overview of the sensor package, check out the BME688 datasheet

**BME688 Note:** The BME688 is a drop in replacement for the BME680; with the added gas scanning functionality and support for AI algorithms. The parameters in highlighted in yellow, only apply to the BME688 sensor.

#### **How does the gas scanner work?**

The gas sensor takes measurements with different sensitivities during one gas scan. In doing so, it can generate a profile *(or fingerprint)* for different gas mixtures. This can be modified and optimized with BME AI-Studio.

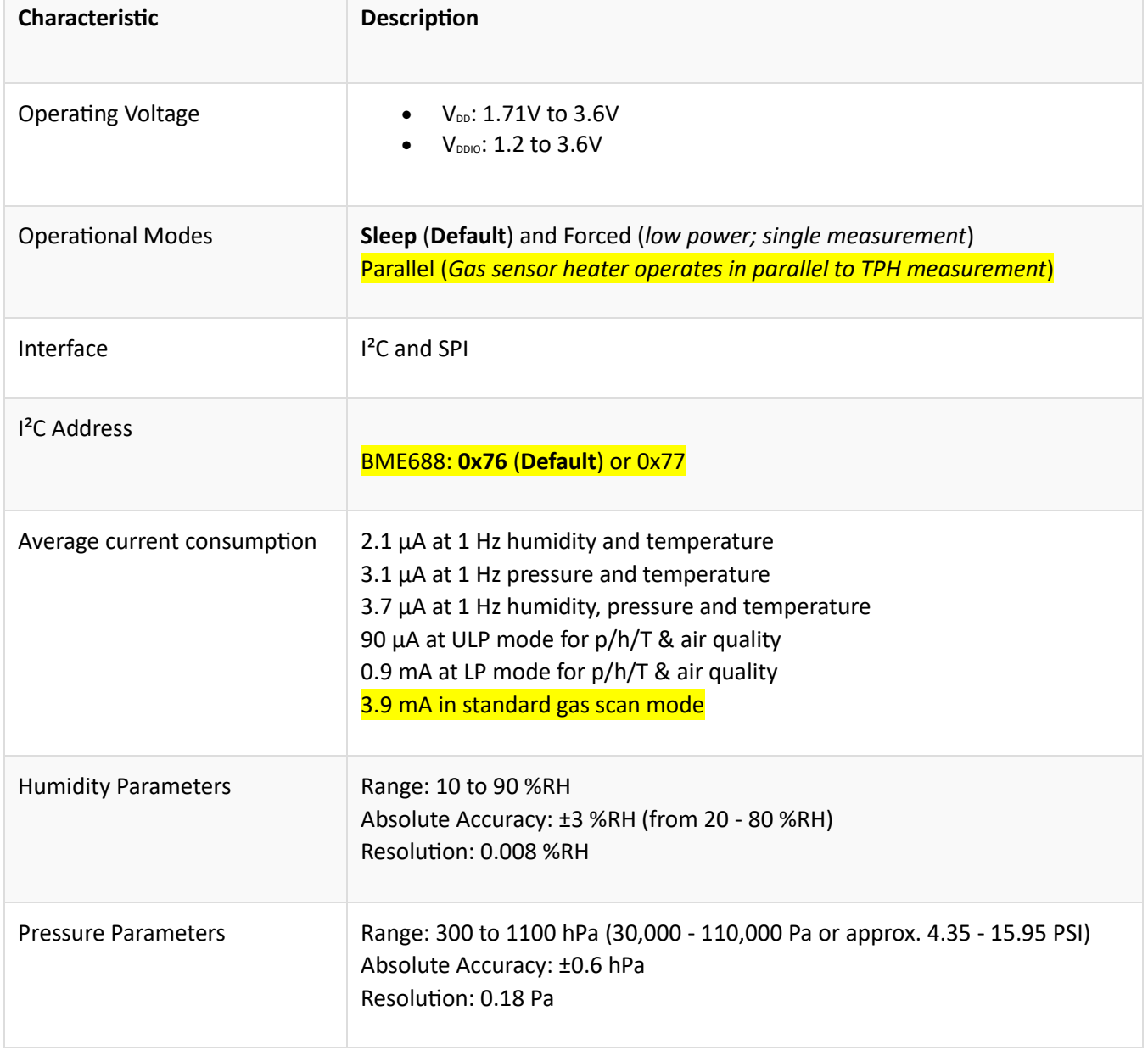

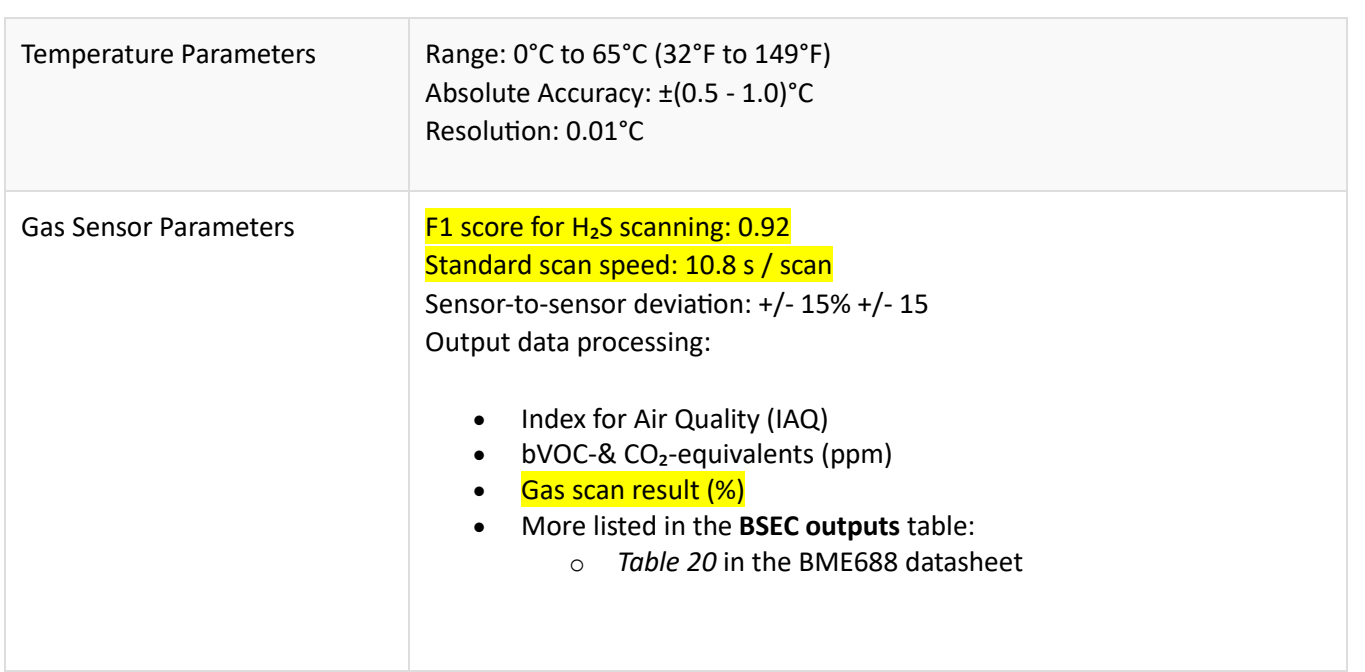

#### **Power**

The BME68x accepts a supply voltage between **1.71 to 3.6V**. Power can be supplied to the board either through one of the connectors or the dedicated **3.3V** and **GND** pins broken out on either side of the board.

### **I <sup>2</sup>C Interface**

The Environmental Sensor - BME68x communicates over I<sup>2</sup>C by default. We have routed the BME68x's I<sup>2</sup>C pins to two connectors as well as broken them out to 0.1"-spaced the header pins.

**Note:** The default I<sup>2</sup>C address between the BME688 board is: **0x76**

### **Serial Peripheral Interface (SPI)**

If you would prefer to communicate with your BME68x via SPI, we have broken those pins out as well to standard 0.1"-spade header pins. Communicating over SPI requires more connections than I<sup>2</sup>C but is more versatile and can be faster. It is particularly helpful if you need to use more than two BME68x's in your circuit or if you have other devices using the same  $I^2C$  addresses.

**BME688 SPI Jumpers:** In order to communicate with the BME688 board over SPI, users will need to cut the CSB and ADR *(leave floating)* jumpers. *\*See the CSB Jumper section, below, for more information.*

# **Solder Jumpers**

The Environmental Sensor - **BME688** has four solder jumpers which can be modified to alter the functionality of the sensor.

# *I <sup>2</sup>C Pull-Up Jumper*

On the BME680 board, the SDA/SDI and SCL/SCK pins are pulled to VDDIO (**3.3V**) through a pair of **4.7kΩ** (**2.2kΩ** on the BME688) resistors. The jumper is normally **closed** so to disable the pull-up resistors, simply sever the traces between the three pads using a knife.

# **Power LED Jumper**

This jumper connects the power LED to **3.3V** via a **1K Ohm** resistor. This jumper is normally **closed** so to disable the power LED, sever the trace between the two pads. This is particularly helpful for reducing the total current draw of your breakout for low-power applications.

# **I <sup>2</sup>C Address Jumper**

This jumper sets the 7-Bit unshifted I<sup>2</sup>C address of the BME680 and is **open** by default. The default address is **0x77** and can be adjusted to **0x76** by closing this jumper.

This jumper sets the 7-Bit unshifted  $I^2C$  address of the BME688 and sets the default address to **0x76** and can be adjusted to **0x77** by cutting and soldering the jumper over to the 0x77 pad.

### **CSB Jumper**

This jumper only applies to the BME688 board. The CSB pin is pulled up to  $V_{DDIO}$  in order to configure the board for  $I^2C$  communication by default. In order to communicate with the sensor over SPI, the CSB jumper must be cut along with the ADR jumper *(leave floating)*. Once the CSB pin has been pulled low during SPI communication, the sensor will communicate over SPI until there is a power reset.

# **Wiring**

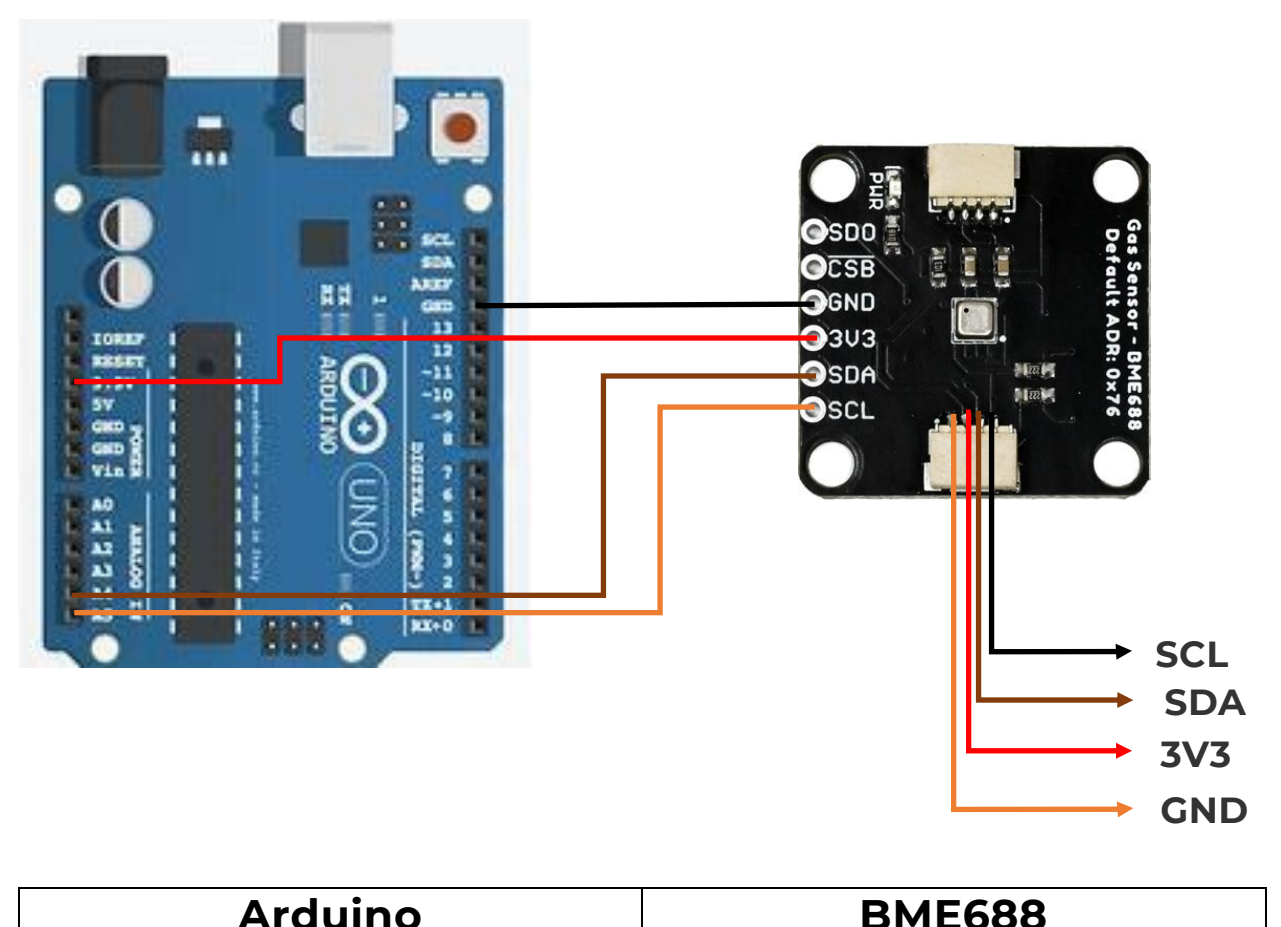

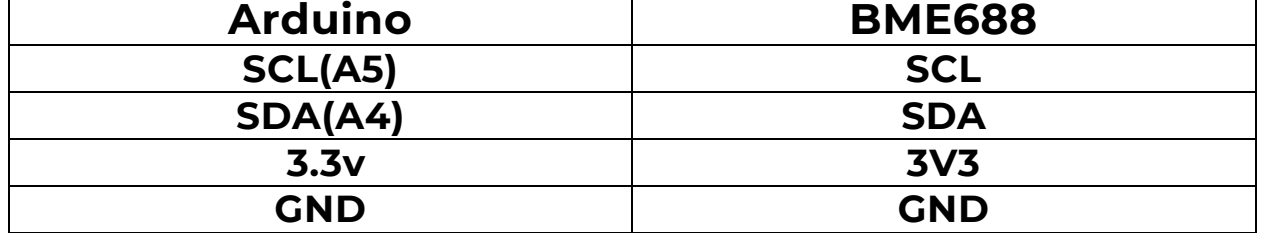

If you would prefer to communicate with the BME680 via SPI, you will need to connect to the SPI pins broken out on this board and route them to the respective pins for SPI communication on your development board (CIPO, COPI, SCK and CS). Also note that this breakout defaults to I<sup>2</sup>C mode so your code will need to toggle the CS pin **LOW** once on power up to enable SPI mode. The BME680 will remain in SPI mode until the next power cycle. The SPI examples further on in this guide do that automatically so it's only necessary to note for writing your own code.

**Note:** On the BME688 board, users will need to cut the ADR and CSB jumpers to enable SPI communication. *(\*See the Hardware Overview section for more information.)*

Soldering to the pins is the best option for a secure connection but you can also create temporary connections to those pins for prototyping using something like these IC Hooks. If you are not familiar with through-hole soldering, take a look at this tutorial:

#### **BME680 Arduino Library**

For the scope of tutorial, we are going to use the BME680 Arduino Library created by Zanshin\_BME680. You can download it with the Arduino Library Manager by searching **'BME688'** and selecting the one authored by SV-Zanshin.

Once you have the library installed you can move on to uploading the examples and gathering environmental data.

#### **Example Code**

#include "Zanshin\_BME680.h" // Include the BME680 Sensor library /\*\*\*\*\*\*\*\*\*\*\*\*\*\*\*\*\*\*\*\*\*\*\*\*\*\*\*\*\*\*\*\*\*\*\*\*\*\*\*\*\*\*\*\*\*\*\*\*\*\*\*\*\*\*\*\*\*\*\*\*\*\*\*\*\*\*\*\*\*\*\*\*\*\*\*\*\*\*\*\*\*\*\*\*\*\*\*\*\*\*\*\*\*\* \*\*\*\*\*\*\*\*\*\*\*\*\*\*\*\*\*\*\*\*\* \*\* Declare all program constants \*\* \*\*\*\*\*\*\*\*\*\*\*\*\*\*\*\*\*\*\*\*\*\*\*\*\*\*\*\*\*\*\*\*\*\*\*\*\*\*\*\*\*\*\*\*\*\*\*\*\*\*\*\*\*\*\*\*\*\*\*\*\*\*\*\*\*\*\*\*\*\*\*\*\*\*\*\*\*\*\*\*\*\*\*\*\*\*\*\*\*\*\*\*\*\*\* \*\*\*\*\*\*\*\*\*\*\*\*\*\*\*\*\*\*\*\*/ const uint32\_t SERIAL\_SPEED = 115200; ///< Set the baud rate for Serial I/O /\*\*\*\*\*\*\*\*\*\*\*\*\*\*\*\*\*\*\*\*\*\*\*\*\*\*\*\*\*\*\*\*\*\*\*\*\*\*\*\*\*\*\*\*\*\*\*\*\*\*\*\*\*\*\*\*\*\*\*\*\*\*\*\*\*\*\*\*\*\*\*\*\*\*\*\*\*\*\*\*\*\*\*\*\*\*\*\*\*\*\*\*\*\* \*\*\*\*\*\*\*\*\*\*\*\*\*\*\*\*\*\*\*\*\* \*\* Declare global variables and instantiate classes \*\*\* \*\*\*\*\*\*\*\*\*\*\*\*\*\*\*\*\*\*\*\*\*\*\*\*\*\*\*\*\*\*\*\*\*\*\*\*\*\*\*\*\*\*\*\*\*\*\*\*\*\*\*\*\*\*\*\*\*\*\*\*\*\*\*\*\*\*\*\*\*\*\*\*\*\*\*\*\*\*\*\*\*\*\*\*\*\*\*\*\*\*\*\*\*\*\* \*\*\*\*\*\*\*\*\*\*\*\*\*\*\*\*\*\*\*\*/ BME680 Class BME680; ///< Create an instance of the BME680 class float altitude(const int32\_t press, const float seaLevel = 1013.25); ///< Forward function declaration with default value for sea level float altitude(const int32 t press, const float seaLevel) { /\*! \* @brief This converts a pressure measurement into a height in meters \* @details The corrected sea-level pressure can be passed into the function if it is know, otherwise the standard

atmospheric pressure of 1013.25hPa is used (see https://en.wikipedia.org/wiki/Atmospheric\_pressure)

```
 * @param[in] press Pressure reading from BME680
```
\* @param[in] seaLevel Sea-Level pressure in millibars

```
 * @return floating point altitude in meters.
```
\*/

static float Altitude;

 Altitude = 44330.0\*(1.0-pow(((float)press/100.0)/seaLevel,0.1903)); // Convert into altitude in meters return(Altitude);

} // of method altitude()

```
void setup()
```
{

/\*!

@brief Arduino method called once at startup to initialize the system

@details This is an Arduino IDE method which is called first upon boot or restart. It is only called one time

and then control goes to the main "loop()" method, from which control never returns

@return void

\*/

Serial.begin(SERIAL\_SPEED); // Start serial port at Baud rate

#ifdef \_\_AVR\_ATmega32U4\_\_ // If this is a 32U4 processor, then wait 3 seconds to initialize USB port delay(3000);

#endif

Serial.print(F("Starting I2CDemo example program for BME680\n"));

Serial.print(F("- Initializing BME680 sensor\n"));

while (!BME680.begin(I2C\_STANDARD\_MODE)) // Start BME680 using I2C protocol

```
 {
```
Serial.print(F("- Unable to find BME680. Trying again in 5 seconds.\n"));

delay(5000);

} // of loop until device is located

Serial.print(F("- Setting 16x oversampling for all sensors\n"));

BME680.setOversampling(TemperatureSensor,Oversample16); // Use enumerated type values

BME680.setOversampling(HumiditySensor, Oversample16); // Use enumerated type values

 BME680.setOversampling(PressureSensor, Oversample16); // Use enumerated type values Serial.print(F("- Setting IIR filter to a value of 4 samples\n")); BME680.setIIRFilter(IIR4); // Use enumerated type values Serial.print(F("- Setting gas measurement to 320\xC2\xB0\x43 for 150ms\n")); // "�C" symbols BME680.setGas(320,150); // 320�c for 150 milliseconds } // of method setup() void loop() { /\*! @brief Arduino method for the main program loop @details This is the main program for the Arduino IDE, it is an infinite loop and keeps on repeating. The "sprintf()" function is to pretty-print the values, since floating point is not supported on the Arduino, split the values into those before and those after the decimal point. @return void \*/ static int32\_t temp, humidity, pressure, gas; // Variable to store readings static char buf[16];  $\frac{1}{2}$  buffer for sprintf static float alt; // temp variable for altitude static uint16 t loopCounter = 0;  $//$  Display iterations if (loopCounter  $\%$  25 == 0)  $\frac{1}{2}$  // Display header every 25 loops  $\{$  // Serial.print(F("\nLoop Temp\xC2\xB0\x43 Humid% Press hPa Alt m Air m")); // Show header plus unicode "�C" Serial.print(F("\xE2\x84\xA6\n==== ====== ====== ========= ======= ======\n")); // and "?" symbols  $\frac{1}{2}$  // if-then time to show headers // BME680.getSensorData(temp,humidity,pressure,gas); // Get the most recent readings sprintf(buf, "%4d %3d.%02d", ++loopCounter%9999,  $\sqrt{C}$  Clamp iterations to 9999, (int8\_t)(temp/100),(uint8\_t)(temp%100)); // Temperature in decidegrees Serial.print(buf);  $\frac{1}{2}$  // sprintf(buf, "%3d.%03d", (int8\_t)(humidity/1000),(uint16\_t)(humidity%1000)); // Humidity in milli-percent Serial.print(buf);  $\frac{1}{2}$  //

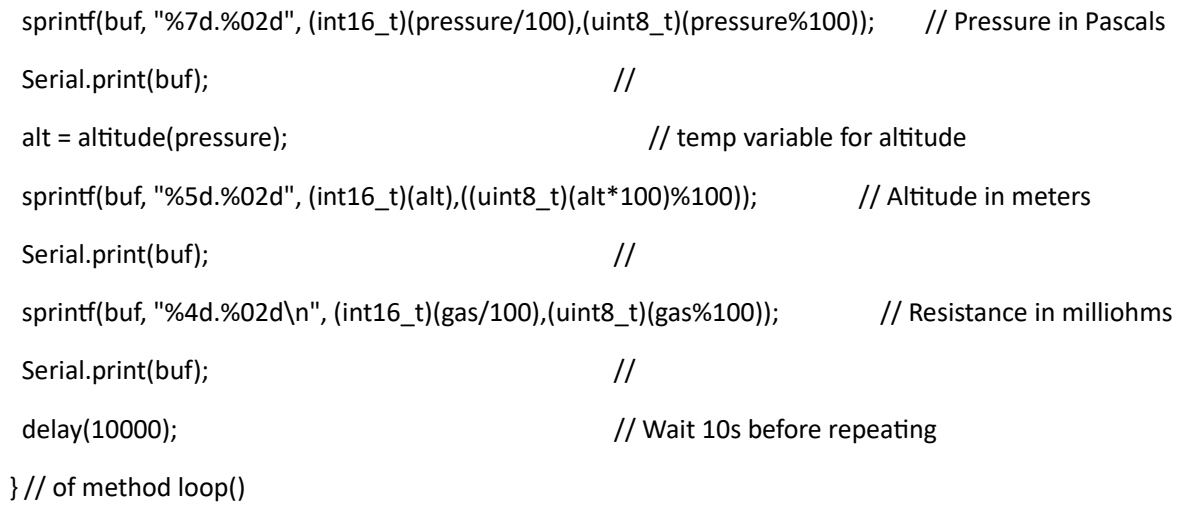